# EyePoint MUX

Модульный аналоговый мультиплексор

**Инструкция по эксплуатации**

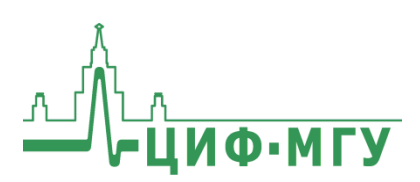

# **СОДЕРЖАНИЕ**

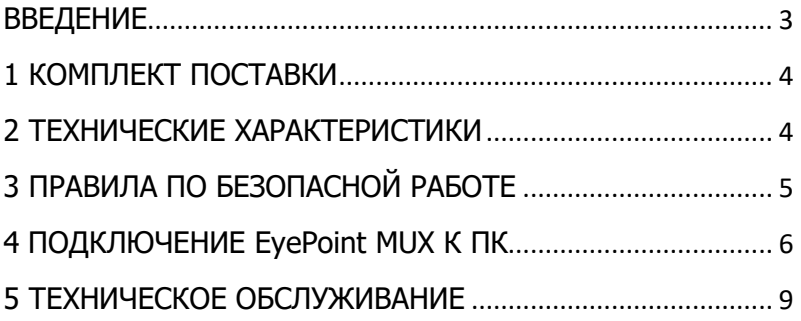

## **ВВЕДЕНИЕ**

<span id="page-2-0"></span>Данная инструкция содержит информацию по безопасной работе с прибором и соответствующие предупреждения. Пожалуйста, внимательно читайте описание и соблюдайте все указания в блоках "Предупреждение".

## Предупреждение

Во избежание поражения электрическим током перед началом работы с прибором внимательно прочитайте раздел "Правила по безопасной работе".

EvePoint MUX - прибор, предназначенный для коммутирования одного входного канала на любой из выходных каналов в заданной оператором последовательности. При помощи EvePoint MUX можно производить быстрое тестирование краевых разъемов неисправных плат, а также проводить входной контроль микросхем при использовании специализированной оснастки для их установки.

# **1 КОМПЛЕКТ ПОСТАВКИ**

<span id="page-3-0"></span>Откройте упаковку с прибором и проверьте наличие и целостность комплекта поставки:

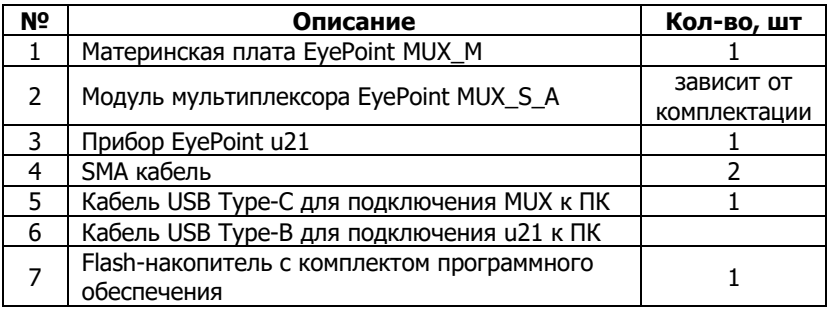

В случае отсутствия или повреждения чего-либо из комплекта поставки, пожалуйста, немедленно свяжитесь с поставщиком.

# <span id="page-3-1"></span>**2 ТЕХНИЧЕСКИЕ ХАРАКТЕРИСТИКИ**

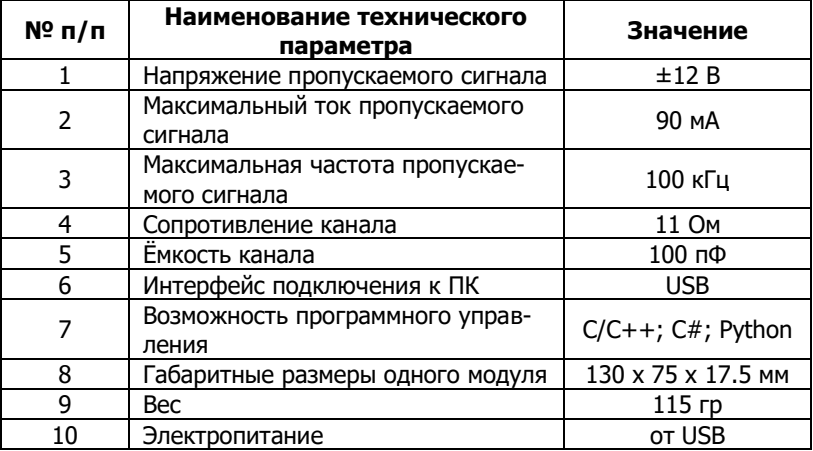

# <span id="page-4-0"></span>**3 ПРАВИЛА ПО БЕЗОПАСНОЙ РАБОТЕ**

Во избежание возможного повреждения прибора или тестируемого оборудования соблюдайте следующие правила:

- Перед использованием осмотрите корпус прибора. Не используйте прибор, если на его корпусе имеются серьезные повреждения и/или отсутствуют детали.
- Не подавайте на вход напряжение, превышающее максимально допустимое.
- Перед проверкой неисправности компонентов на тестируемых платах или микросхемах отключите от них электропитание и разрядите на платах все высоковольтные конденсаторы.
- Во избежание некорректной работы прибора не ремонтируйте его самостоятельно, обратитесь к поставщику.
- Не вносите изменения в схему прибора, чтобы избежать его поломки.
- Для очистки корпуса прибора следует использовать только мягкую ткань и неагрессивные моющие средства.
- Во избежание повреждения прибора и несчастных случаев, недопустимо использовать для очистки растворители и абразивные вещества.
- Выключайте прибор, если он не используется.
- Не используйте и не храните прибор в условиях высокой температуры, влажности, в присутствии взрывчатых веществ или сильных магнитных полей. Работоспособность прибора может быть нарушена при попадании на него влаги.
- Прибор предназначен для использования в помещении.

# <span id="page-5-0"></span>**4 ПОДКЛЮЧЕНИЕ EyePoint MUX К ПК**

## **Внешний вид и разъёмы:**

- 1. Входной разъем типа SMA;
- 2. Разъем подключения USB Type-C;
- 3. Межмодульный разъем для подключения модулей EyePoint MUX\_S\_A;
- 4. Выходной IDC разъем для подключения оснастки

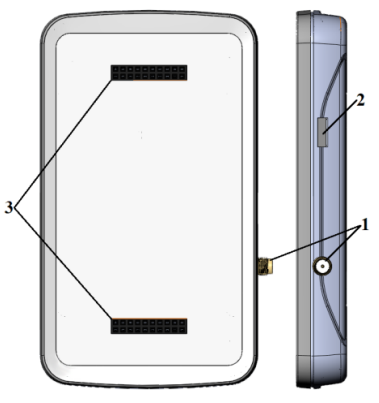

Рисунок 1. Материнская плата мультиплексора EyePoint MUX\_M

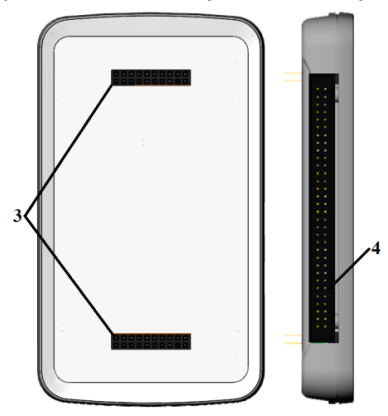

Рисунок 2. Модуль мультиплексора EyePoint MUX\_S\_A

**Подключение мультиплексора:**

## **Предупреждение**

Перед подключением/отключением модулей нужно обесточить устройство EyePoint MUX!

1. Подключить к материнской плате мультиплексора EyePoint MUX\_M необходимое количество модулей EyePoint MUX\_S\_A. При подключении все светодиоды должны находиться на одной стороне, как показано на Рисунке 3;

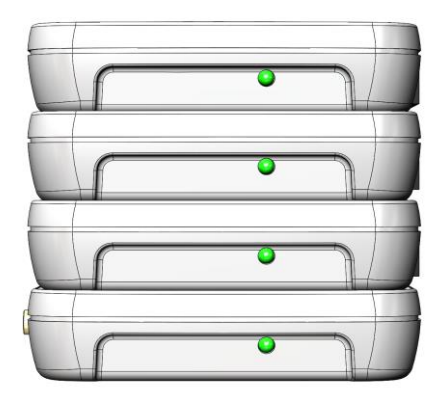

Рисунок 3. Подключение модулей мультиплексора к материнской плате мультиплексора

- 2. Используя IDC разъем, подключите к модулю оснастку;
- 3. Используя оснастку, подключите один конец SMA кабеля к тестируемой плате или микросхеме, а другой конец к заземляющему контакту прибора EyePoint u21 (отмечен черным цветом);
- 4. Подключите один конец SMA кабеля к измерительному контакту устройства EyePoint u21 (отмечен красным цветом), другой конец к материнской плате мультиплексора EyePoint MUX\_M.
- 5. Подключите к компьютеру устройство EyePoint MUX и EyePoint u21 используя USB кабели входящие в комплект поставки.

## Установка ПО для работы с EyePoint MUX

Установочные файлы, упоминаемые в настоящей инструкции, можно найти на flash-накопителе, входящем в комплект поставки.

1. Скопируйте на свой ПК папку eplab.

2. Извлеките содержимое архива EPLab.

3. Установите Microsoft Visual C++ 2013 Redistributable (потребуются права администратора). Установочный файл можно найти в папке "supporting software".

4. Подключите EyePoint u21 к ПК при помощи USB Type-B кабеля. После подключения устройства EyePoint u21 запустится автоматический поиск драйверов, который завершится неудачей.

5. Для установки драйверов найдите в "Диспетчере устройств" раздел "Другие устройства", в нем кликните правой кнопкой мыши по этому устройству, и выберите пункт "Обновить драйвер".

6. Выполните поиск драйверов на этом компьютере, указав путь к папке с установочными файлами EPLab, и нажмите далее.

7. Установите драйвер, не смотря на предупреждение системы безопасности.

8. После установки драйвера в разделе устройств "Порты (СОМ и LPT)" должно появится устройство EyePoint Signature Analyser (рисунок 5).

> V | Порты (СОМ и LPT) EyePoint Signature Analyzer (COM37) **■ Последовательный порт (COM1)**

Рисунок 5. Отображение EyePoint u21 в диспетчере устройств

9. Подключите EyePoint MUX к ПК при помощи USB Type-C кабеля. После подключения устройства EyePoint MUX также запустится автоматический поиск драйверов, который тоже завершится неудачей.

- 10. Выполните пункты 5-7 из этого раздела.
- 11. После установки драйвера в разделе устройств "Порты (COM и LPT)" должно появиться устройство EyePoint Analog Multiplexor (рисунок 6).
	- ↓ Порты (СОМ и LPT)
		- EyePoint Analog Multiplexor (COM28)
		- EyePoint Signature Analyzer (COM16)
		- **Э** Последовательный порт (COM1)

Рисунок 6. Отображение устройств после установки драйвера

## <span id="page-8-0"></span>**Работа EyePoint MUX и EyePoint u21 с графическим ПО EPLab описана в "Руководство пользователя EPLab"**

# **5 ТЕХНИЧЕСКОЕ ОБСЛУЖИВАНИЕ**

В данном разделе описываются основные процедуры технического обслуживания.

## **Предупреждение**

Не пытайтесь самостоятельно проводить ремонт прибора, если Вы не являетесь квалифицированным уполномоченным специалистом, имеющим всю необходимую информацию и средства.

Для предотвращения повреждения прибора избегайте попадания влаги или других проводящих веществ внутрь прибора.

## **Общие положения**

- Периодически протирайте корпус прибора тканью, увлажненной мягкими моющими веществами. Не используйте растворители или абразивы.
- Прочищайте разъемы прибора ватными палочками с мягким моющим средством, т.к. загрязненные разъемы могут повлиять на точность измерений.

 Не храните прибор в местах с повышенной влажностью, высокой температурой, в присутствии горючих или взрывчатых веществ и сильных магнитных полей.

Данное руководство по эксплуатации может быть изменено производителем без дополнительного уведомления.

Общество с ограниченной ответственностью "Центр инженерной физики при МГУ имени М.В. Ломоносова"

Телефон: +7 (499) 343-5624

e-mail: info@physlab.ru

Техподдержка: eyepoint@physlab.ru